# GENERACIÓN DE ESTRUCTURAS 3D A PARTIR DE IMÁGENES 2D

JUAN FERNANDO ORTIZ QUINTERO OSCAR EDUARDO SOTO DUQUE

Universidad EAFIT

Departamento de Ingeniería de Sistemas

2008

# GENERACIÓN DE ESTRUCTURAS 3D A PARTIR DE IMÁGENES 2D

JUAN FERNANDO ORTIZ QUINTERO OSCAR EDUARDO SOTO DUQUE

Trabajo de grado presentado como requisito para optar por el título de Ingenieros de Sistemas

Asesor: Helmuth Trefftz

Medellín

Universidad EAFIT

Departamento de Ingeniería de Sistemas

2008

Índice

# **Índice**

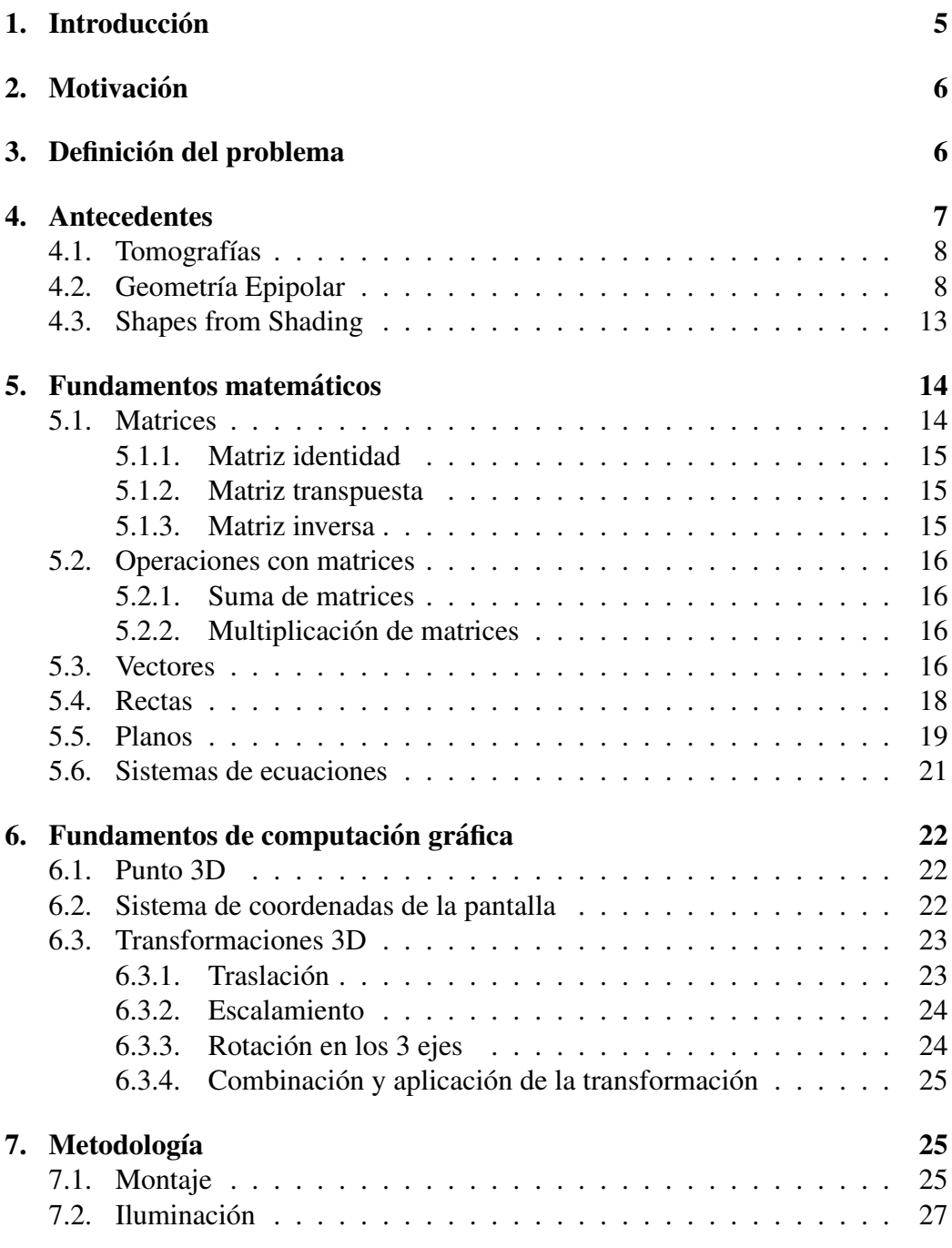

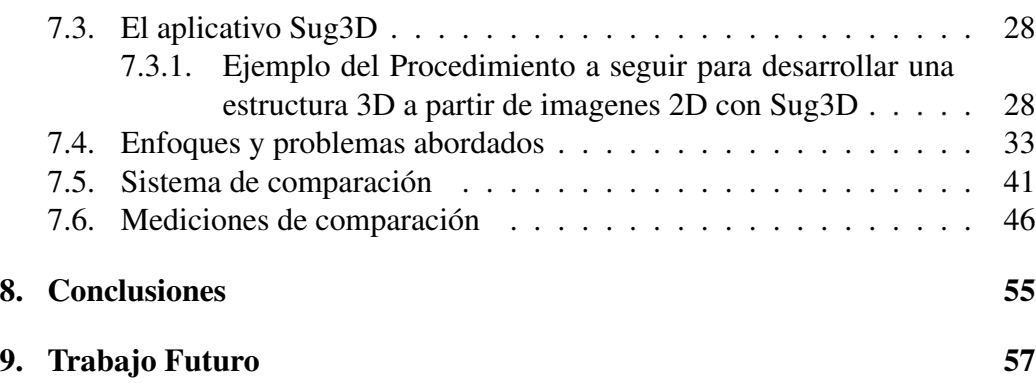

# Índice de figuras

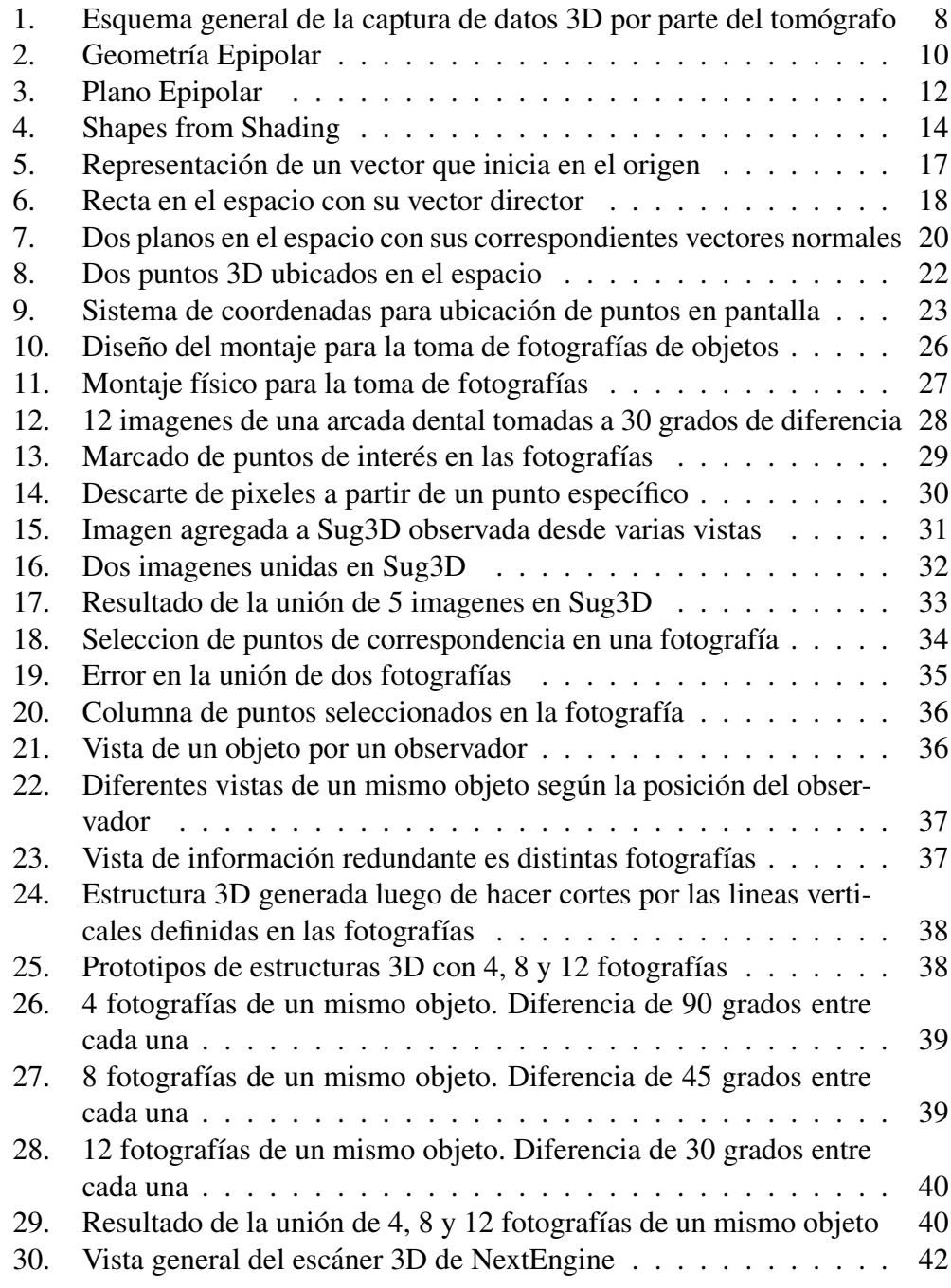

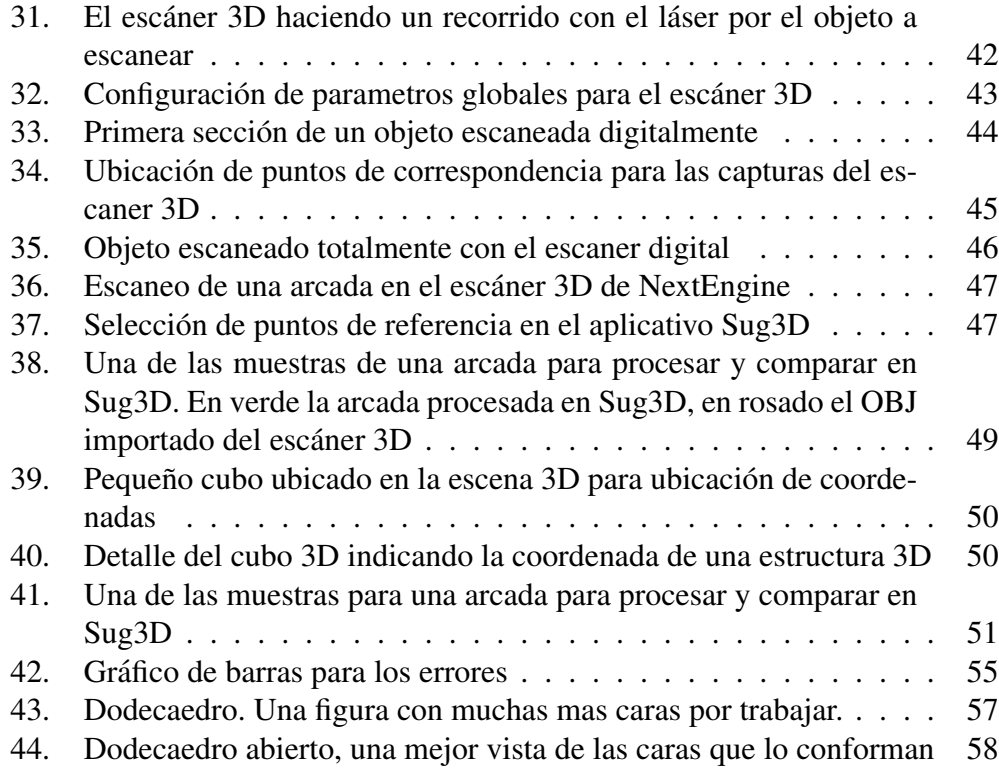

# Índice de cuadros

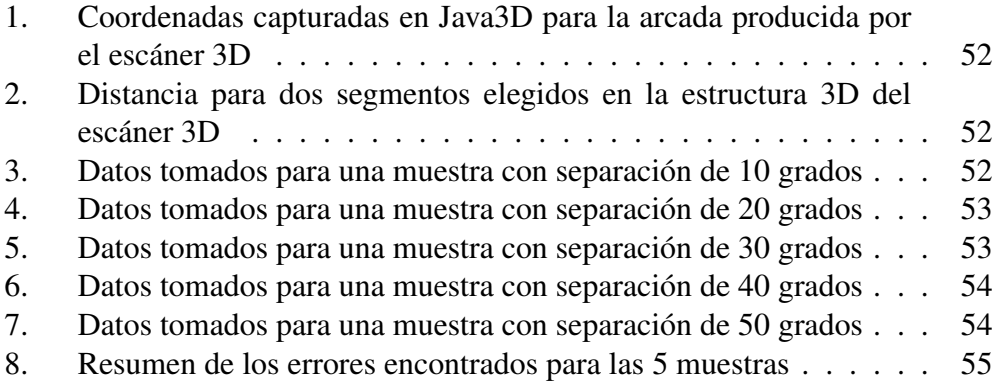

# <span id="page-6-0"></span>1. Introducción

Hacer una visión sobre la computación fue algo que líderes expertos en los 60's en el campo de la Inteligencia Artificial pensaron sería proyectos de una gran dificultad. Cuarenta años después este campo renombrado como Computación Grafica ha emergido como una disciplina con fuertes conexiones matematicas y ´ de ciencia de la computación. Después de unos rápidos desarrollos en el entendimiento y modelamiento de la geometria de multiples vistas en la computacion´ gráfica, la teoría y la practica han alcanzado un muy buen nivel de madurez con excelentes resultados que incluyen: Dadas dos imagenes y no más información apoyados de calculos computacionales sobre estas imagenes y sus camaras se pue- ´ den generar puntos de coordenadas 3D.

Los principales factores que la computación gráfica estudia son los modelos tridimensionales como base de una serie de ramas que para la industria se convierten cada día que pasa en una fuente clara de posibilidades de pre-producción de manera virtual, permitiendo modelar y trabajar sobre el modelo como si se estuviera trabajando con uno real. Cada vez la precision y la calidad de los modelos que ´ se utilizan, exigen nuevas practicas que sepan proporcionar el costo y la utilidad. ´ Al incrementarse las posibilidades de la industria surgen a su vez muchas más practicas que hacen del proceso de creacion de los modelos una tarea mas facil y ´ algunos de ellos incluso requieren de menos datos comparandolos con procesos anteriores, lo que significa que cada vez se intenta construir más con menos datos. Esta es una clara explicacion a la idea que se esta trabajando pues se intenta pa- ´ sar de unos modelos planos 2D a elementos de estructura 3D. El poder conocer técnicas que nos ayuden a construir esta tercera coordenada que nos falta produce unos avances demasiado grandes para la industria porque los costos se estan re- ´ duciendo casi a más de la mitad y ya muchas más industrias pueden favorecerse de estos métodos y aplicarlos a sus negocios. La reconstrucción 3D se constituye entonces en una poderosa herramienta para generar con pocos instrumentos y con pocos datos, modelos 3D que para la computación gráfica y para la industria en general se convierten en la fuente de un desarrollo que apoya tanto la economía como los procesos.

El presente documento muestra como se ha desarrollado la idea de generar las estructuras 3D, los enfoques realizados, los problemas obtenidos y como se han solucionado, y se explicará el prototipo que se ha diseñado para generar estas estructuras.

# <span id="page-7-0"></span>2. Motivación

Actualmente el modelamiento de estructuras en 3D se visualiza como un procedimiento que requiere un alto esfuerzo computacional, el uso de equipos especializados y grandes inversiones en licencias de tecnologías y software propietario. Estos altos requerimientos cierran en gran porcentaje las puertas a instituciones educativas y pequeñas empresas que ven un gran valor y una gran oportunidad de mejoramiento para sus actividades diarias en la incorporacion de modelos y ´ aplicaciones de computación gráfica.

Debido a esta limitación de recursos y acceso a estas tecnologías es que pocas personas se atreven a experimentar con el mundo 3D y por lo tanto no tienen ningún modelamiento de instrumentos o elementos que desearían manipular y visualizar de forma virtual.

En contraste a esto, se cuenta con una inmensa cantidad de informacion en 2D ´ tales como fotos, puntos, imágenes a alta resolución, etc. de estos objetos. Esta información es sumamente fácil de conseguir y tienen un costo y esfuerzo de adquisición bajísimo.

Es deseable entonces poder tomar toda esta información que está en 2D y mediante el uso de alguna metodología, poder abstraer la forma que tiene el objeto en la realidad y convertirlo en un modelo 3D bastante preciso. Esto implicaría entonces tener un modelo útil para el trabajo, obtenido a un bajo costo y lo más importante, asequible a un rango muchísimo más amplio de público interesado en la incorporación de tecnologías informáticas de todo tipo en la vida laboral y personal.

# <span id="page-7-1"></span>3. Definición del problema

Existen diferentes aproximaciones a la reestructuracion 3D. Todas utilizan ´ más de una imagen y trabajan solo con las características básicas de la misma tales como posicion y colores de los pixeles que la conforman. Por otro lado, los ´ instrumentos que se utilizan o maquinas para realizar los efectos tridimensionales ´ son demasiado costosos lo que se constituye como una posibilidad viable solo pa- ´ ra unos pocos. De aquí es donde viene los pasos de la investigación que se desea realizar en la que se quiere cambiar los algoritmos de reestructuracion 3D que ´ usan sólo las características de los píxeles de una imagen y comenzar a usar las características de luminosidad lo cual implicaría muchos cambios y avances significativos: se pasaría a una referencia de sólo una imagen lo que evita tener que adaptar equipos (cámaras) costosos y sobretodo no existe una calibración que es lo más complicado de los métodos con cámaras simultaneas. Sobre todo se disminuye el costo computacional para aquellos procedimientos en los que el modelo 3D que se quiere no deba cumplir con las características de un modelo 3D fino sino que cumplan con las características de realidad 3D, lo que ocasionaría una inmensa posibilidad de utilizar en varios sectores del mercado las magníficas posibilidades que ofrece el mundo 3D. De esta manera se pretende investigar como se ´ pueden generar estructuras 3D a partir de imagenes 2D de tal manera que con ba- ´ jos costos y con mejor esfuerzo se puedan constituir objetos que puedan servir de análisis para enfoques que la industria necesita, utilizando partículas geométricas y puntos.

# <span id="page-8-0"></span>4. Antecedentes

La reestructuración 3D a partir de 2D se refiere básicamente a la posibilidad de abstraer de modelos 2D las características de un modelo 3D, a partir de algunos algoritmos o técnicas que ofrezcan recrear del 2D al 3D las características de espacio y color que se encuentran presentes en unas imágenes.

Parece que Euclides y el genial Leonardo da Vinci ya observaron y estudiaron el fenómeno de la visión binocular, siendo considerados los pioneros en este tema. La correspondecia tridimensional es la base de este proyecto, debido a que con la información de que punto corresponde a otro punto en una segunda imagen se puede entonces generar de manera algoritmica y geometrica las caracteristicas de este punto en un espacio tridimensional.

Este método lo que descifra es la correspondencia entre las imágenes efectuando un algoritmo de SFM (Struct from Motion) que usa un flujo optico basado en ´ correlación. Cuando se fotógrafa o filma un escenario tridimensional real, el resultado es una o varias proyecciones bidimensionales de esa realidad en un plano de imagen. Al efectuar un proceso de proyeccion bidimensional de esa realidad, ´ representa información solo en 2 dimensiones y aquí se introduce una ambiguedad que imposibilita las correspondencias 3D exactas del punto evaluado. Conociendo el punto de correspondencia de la tercera coordenada es posible eliminar la ambigüedad mencionada.

El sistema construye sencillos modelos 3D emergentes y automaticamente se ´ identifica cada zona de la imagen como suelo, vertical o cielo y se determina donde empieza y acaba cada elemento para decidir por donde hay cortar y doblar ´ la imagen. Se genera entonces la forma que debe tener y se recubre con la imagen a modo de textura.

## <span id="page-9-0"></span>4.1. Tomografías

La tomografía es una exploración de rayos X que produce imágenes detalladas de cortes axiales del cuerpo en estudio. En lugar de obtener una imagen como la radiografía convencional, la Tomografía obtiene múltiples imágenes al rotar alrededor del cuerpo. Un computador combina todas estas imagenes en una imagen ´ final que representa un corte del cuerpo como si este fuera cortado en rodajas. El resultado final es la representacion del cuerpo bajo estudio por medio de muchas ´ rodajas que al ser unidas forman nuevamente el cuerpo entero. El tomografo emi- ´ te un haz muy fino de rayos X. Este haz incide sobre el objeto que se estudia y parte de la radiación del haz lo atraviesa. La radiación que no ha sido absorbida por el objeto, en forma de espectro, es recogida por los detectores y transportada a un computador quien algorítmicamente da un sentido a los datos recogidos para representar el corte hecho. (Figura [1\)](#page-9-2)

<span id="page-9-2"></span>![](_page_9_Figure_4.jpeg)

Figura 1: Esquema general de la captura de datos 3D por parte del tomógrafo

## <span id="page-9-1"></span>4.2. Geometría Epipolar

La geometría epipolar es una técnica que se basa en el uso de dos cámaras ligeramente separadas con el fin de tener dos tomas de un mismo objeto para obtener puntos de correspondencia entre ambas imagenes y crear una nube de ´ puntos 3D que permitan hacer una reconstrucción del objeto capturado. En la figura [2](#page-11-0) [\[12\]](#page-60-0) se observa un plano general del sistema geometrico epipolar. ´

- 1.  $O_l$ ,  $O_r$ : Los puntos en el espacio donde está ubicada cada cámara. Este punto tiene coordenadas  $(x_l, y_l, z_l)$  y  $(x_r, y_r, z_r)$
- 2.  $(v_l, u_l)$ : Es la proyección de un punto en el espacio perteneciente al objeto en la fotografía. El punto resulta de capturar el espacio en una foto que finalmente es un plano con solo 2 ejes. De igual manera sucede para la cámara derecha con los puntos  $(v_r, u_r)$
- 3.  $P(x, y, z)$ : representa el punto común en ambas imágenes. Resultado de la correspondencia hallada. Este punto se ubica nuevamente en el espacio para permitir la reconstruccion 3D. ´
- 4.  $f_l$  y  $f_r$ : Representan la distancia focal. Este parámetro puede variar según el tipo de cámara usada para tomar las fotografías.

![](_page_11_Figure_1.jpeg)

Figura 2: Geometría Epipolar

Tomando como referencia  $O_l$ 

<span id="page-11-0"></span>
$$
\left(\begin{array}{c} u_l \\ v_l \end{array}\right) = \frac{f_l}{z_l} \left(\begin{array}{c} x_l \\ y_l \end{array}\right) \tag{1}
$$

Tomando como referencia  $O_r$ 

$$
\left(\begin{array}{c} u_r \\ v_r \end{array}\right) = \frac{f_r}{z_r} \left(\begin{array}{c} x_r \\ y_r \end{array}\right) \tag{2}
$$

Hay un escalamiento del vector al multiplicarlo por un escalar.

 $P_l = (x_l, y_l, z_l)$  y  $P_r = (x_r, y_r, z_r)$  son los vectores del punto  $P(x, y, z)$  en el espacio 3D. La extensión de estos dos vectores crea una intersección en el espacio donde se ubica el punto P.

El vector de traslación se obtiene de la resta de los dos vectores de los orígenes de las cámaras

$$
T = (O_r - O_l)
$$

La matriz de rotación  $R$  está contenida en una ecuación que involucra los puntos izquierdo y derecho junto con el vector de traslación.

$$
P_r = R(P_l - T) \tag{3}
$$

 $p_l = (u_l, v_l, f_l)$  y  $p_r = (u_r, v_r, f_r)$  son la proyección del punto P sobre los planos imagen izquierdo y derecho. La relación entre estos puntos se expresa en las siguientes dos ecuaciones

$$
p_l = \frac{f_l}{z_l} P_l \tag{4}
$$

$$
p_r = \frac{f_r}{z_r} P_r \tag{5}
$$

Se tienen entonces los siguientes elementos

$$
R = \begin{pmatrix} r_{11} & r_{12} & r_{13} \\ r_{21} & r_{22} & r_{23} \\ r_{31} & r_{32} & r_{33} \end{pmatrix} \quad T = \begin{pmatrix} T_x \\ T_y \\ T_z \end{pmatrix}
$$

$$
P_l = \begin{pmatrix} x_l \\ y_l \\ z_l \end{pmatrix} \quad P_r = \begin{pmatrix} x_r \\ y_r \\ z_r \end{pmatrix}
$$

Teniendo en cuenta las ecuaciones  $(1),(2),(4)$  y  $(5)$  se procede a expandir la ecuación (3) de la siguiente manera

$$
P_r = R(P_l - T) \longrightarrow \begin{pmatrix} x_r \\ y_r \\ z_r \end{pmatrix} = \begin{pmatrix} r_{11} & r_{12} & r_{13} \\ r_{21} & r_{22} & r_{23} \\ r_{31} & r_{32} & r_{33} \end{pmatrix} \left[ \begin{pmatrix} x_l \\ y_l \\ z_l \end{pmatrix} - \begin{pmatrix} T_x \\ T_y \\ T_z \end{pmatrix} \right]
$$

De las ecuaciones nombradas se conoce R, T,  $(u_l, v_l)$  y  $(u_r, v_r)$ . Con estos datos se puede hallar  $z_l$  y  $z_r$  para finalmente hallar los vectores  $P_l$  y  $P_r$ 

Ahora, para el plano epipolar, consideremos la figura [3](#page-13-0) [\[12\]](#page-60-0)

![](_page_13_Figure_1.jpeg)

<span id="page-13-0"></span>Figura 3: Plano Epipolar

La figura [3](#page-13-0) muestra una relación entre los vectores  $P_l$ ,  $T$  y  $P_l - T$  la cual se puede expresar mediante una expresión de coplanaridad

$$
(P_l - T)^T T \otimes P_l = 0 \longrightarrow P_r^T E P_l = 0 \longrightarrow p_r^T E p_l = 0
$$

donde  $E = RS$  con

$$
R = \begin{pmatrix} r_{11} & r_{12} & r_{13} \\ r_{21} & r_{22} & r_{23} \\ r_{31} & r_{32} & r_{33} \end{pmatrix} y S = \begin{pmatrix} 0 & -T_z & T_y \\ T_z & 0 & -T_x \\ -T_y & T_x & 0 \end{pmatrix}
$$

La matriz E es una matriz de  $3x3$  con todas sus componentes desconocidas dentro de la ecuacion. La matriz E se conoce como matriz esencial y representa ´ una relación entre partes de puntos  $(p_l, p_r)$ . A partir de ocho puntos de estos se encuentra la matriz esencial.

## <span id="page-14-0"></span>4.3. Shapes from Shading

Entender el proceso de como generar la forma tridimensional de un objeto reconstruido desde una imagen de 2 dimensiones de sombras es uno de los problemas más importantes y poco resueltos en la computación gráfica. Shape from shading usa los patrones de una imagen de sombras para inferir la forma de la superficie de un objeto en una vista. Un típico ejemplo de shape from shading está en la astronomía, donde la técnica es usada para reconstruir la superficie de los planetas con fotografías adquiridas desde el espacio. La razón de que una forma pueda ser reconstruida desde la sombra es una relacion entre la intensidad ´ y las características de la superficie de la imagen. El resplandor de un punto en una imagen puede ser calculado con la superficie normal, la direccion de la ilu- ´ minación (apuntando a la fuente de luz) y las características del material de la superficie. Después de esto, calcular el resplandor de cada punto que adquirimos refleja el mapa de la imagen. Los parámetros de la reflectividad del mapa pueden ser desconocidos. En este caso se puede estimar la dirección de la iluminación. Esta puede ser calculada asumiendo los promedios de luminosidad de la imagen y sus derivados. Desde la reflexion del mapa se pude asumir la suavidad de la ´ superficie. El propósito de esta técnica Shape from shading es el computo de la altura del mapa de una superficie desde una imagen de sombras. El proceso que se realiza en este caso es muy simple, a continuación se describirá (Figura [4](#page-15-2) [\[20\]](#page-61-0)):

- 1. Después de cargar la imagen que contiene la foto en escala de grises y por tanto los parametros de sombra, se obtienen las medidas ancho y alto de la ´ imagen a trabajar.
- 2. Se genera un arreglo (ancho x alto) en donde se concentraran las características de cada pixel que pertenecen a la imagen a tratar.
- 3. Luego se obtienen las características de color de un pixel junto con las del pixel siguiente (vecino), este nos genera una diferencia y un valor correspondiente a cada pixel determinado por el color que tiene.
- 4. Con los valores de los pixeles se hace una TriangleStripArray con el que se genera la malla de puntos.

#### 5 Fundamentos matematicos ´

![](_page_15_Picture_1.jpeg)

Figura 4: Shapes from Shading

# <span id="page-15-2"></span><span id="page-15-0"></span>5. Fundamentos matematicos ´

Por su naturaleza, la computación gráfica se deja expresar en términos matematicos lo que abre una puerta a la posibilidad de modelar una cantidad de si- ´ tuaciones por medio de expresiones y operaciones matematicas comunes. En este ´ caso el algebra lineal es el soporte fundamental para la descripcion y modelado ´ de la computación gráfica debido a que esta comprende el estudio de vectores, espacios vectoriales, planos, matrices, entre otros conceptos. Estos conceptos combinados con otros conceptos del calculo en varias variables se convierten en el ´ soporte matemático fundamental para cualquier operación básica en computación gráfica. A continuación se dará un breve recorrido por las operaciones más importantes que se pueden extraer del algebra lineal para su posterior aplicacion en ´ casos concretos.

## <span id="page-15-1"></span>5.1. Matrices

Una matriz es una tabla o un arreglo rectangular de números. Una matriz está definida por un número entero  $m$  de filas y un número entero  $n$  de columnas. Estos dos números son los que dan el orden la matriz el cual se expresa primero dando el número de filas y luego el número de columnas para decir así que se tiene una matriz de orden  $m \times n$ . La matriz que se muestra a continuación tiene 4 filas y 3 columnas, por lo tanto podemos decir que la matriz es de orden  $4 \times 3$ . Para ubicar un elemento dentro de la matriz primero se especifica en que fila esta el elemento ´ y luego en que columna se encuentra. Por ejemplo el número 7 está en la fila 2 y en la columna 3, por lo tanto podemos usar la siguiente expresión  $A_{2,3} = 7$ 

$$
A = \begin{bmatrix} 1 & 2 & 3 \\ 1 & 2 & 7 \\ 4 & 9 & 2 \\ 6 & 0 & 5 \end{bmatrix}
$$

## <span id="page-16-0"></span>5.1.1. Matriz identidad

La matriz identidad es una matriz de orden n (matriz cuadrada) que contiene 0 en todas sus componentes excepto en los componentes de la diagonal. Esta matriz tiene la propiedad de comportarse como un elemento neutro del producto de matrices, es decir, al multiplicar una matriz por la identidad se obtiene nuevamente la matriz original.

$$
I_3 = \left| \begin{array}{rrr} 1 & 0 & 0 \\ 0 & 1 & 0 \\ 0 & 0 & 1 \end{array} \right|
$$

### <span id="page-16-1"></span>5.1.2. Matriz transpuesta

La matriz transpuesta resulta de intercambiar en una matriz las filas por las columnas y viceversa. Matematicamente este cambio se expresa de la siguiente ´ manera.

$$
A = [a_{i,j}]_{m \times n} \to A^T = [a_{j,i}]_{n \times m}
$$

![](_page_16_Picture_324.jpeg)

### <span id="page-16-2"></span>5.1.3. Matriz inversa

Una matriz A de dimensiones  $n \times n$  (matriz cuadrada) tiene inversa, si existe una matriz B de dimensiones  $n \times n$  tal que  $AB = BA = I_n$ . La matriz A es conocida mientras que la matriz B es desconocida. Basta con plantear un sistema de ecuaciones con la propiedad que debe cumplir la matriz inversa y resolver dicho sistema para hallar la inversa de la matriz original.

## <span id="page-17-0"></span>5.2. Operaciones con matrices

## <span id="page-17-1"></span>5.2.1. Suma de matrices

La suma de matrices está definida para matrices de igual orden. La suma consiste en sumar un elemento de una matriz con su correspondiente en la otra matriz. De aquí la obligación de que ambas matrices sean de igual orden. Adicionalmente la suma de matrices es conmutativa por lo que se cumple que  $A + B = B + A$ .

![](_page_17_Picture_628.jpeg)

#### <span id="page-17-2"></span>5.2.2. Multiplicación de matrices

La multiplicación de matrices cuenta con unas condiciones especiales. Sean  $A = [a_{i,j}]_{m \times p}$  y  $B = [b_{i,j}]_{p \times n}$  entonces  $AB = C$  de orden  $m \times n$  donde  $C_{i,j} = a_{i1}b_{1j} + a_{i2}b_{2j} + a_{i3}b_{3j} + \cdots + a_{ip}b_{pj}$  con  $1 \leq i \leq m$  y  $1 \leq j \leq n$ . Por ejemplo:

Sean

$$
A = \begin{vmatrix} 1 & 2 & -1 \\ 3 & 1 & 4 \end{vmatrix} \text{ y } B = \begin{vmatrix} -2 & 5 \\ 4 & -3 \\ 2 & 1 \end{vmatrix}
$$

entonces

$$
AB = \left| \frac{(1)(-2) + (2)(4) + (-1)(2) \left| (1)(5) + (2)(-3) + (-1)(1) \right|}{(3)(-2) + (1)(4) + (4)(2) \left| (3)(5) + (1)(-3) + (4)(1) \right|} \right| = \left| \begin{array}{cc} 4 & -2 \\ 6 & 16 \end{array} \right|
$$

Es de notar que no resulta igual hacer la operación  $AB = C$  que  $BA = C$  tal como se hace normalmente en aritmetica. La propiedad conmutativa no existe en ´ el la multiplicación de matrices.

## <span id="page-17-3"></span>5.3. Vectores

Para efectos de este documento solamente se considerarán los vectores en el espacio debido a que también existen vectores en el plano y en espacios multidimensionales. Un vector es un punto en el espacio que tiene asociado tres características: magnitud (medida desde el origen del vector hasta el punto), dirección y sentido. La notacion para los vectores es muy simple, por ejemplo: ´

$$
\vec{u} = \left| \begin{array}{c} a \\ b \\ c \end{array} \right|
$$

representa un punto en el espacio que junto con el origen (0, 0, 0), forma un segmento de recta con cola en el origen y cabeza en el punto  $(a, b, c)$  lo cual determina su magnitud, dirección y sentido. Figura [5](#page-18-0)

<span id="page-18-0"></span>![](_page_18_Figure_4.jpeg)

Figura 5: Representación de un vector que inicia en el origen

El vector no necesariamente debe comenzar en el origen y esto afecta los cálculos que se hagan sobre el mismo. A continuación se dará una fórmula para calcular la magnitud de un vector que comienza en un punto  $p$  y termina en un punto q

$$
\left| \overrightarrow{PQ} \right| = \left| \overrightarrow{V} \right| = \sqrt{(x_2 - x_1)^2 + (y_2 - y_1)^2 + (z_2 - z_1)^2}
$$

Si uno de los puntos es el origen entonces las restas dentro de la raíz cuadrada no se deben hacer y el calculo se simplifica. ´

Con los vectores se pueden realizar múltiples operaciones tales como suma, multiplicación por un escalar, producto punto y producto cruz. No se entrará en detalle con estas operaciones, dado que en el momento que se necesiten se hara una ex- ´ plicación más detallada de su uso si fuera necesario.

## <span id="page-19-0"></span>5.4. Rectas

Para el manejo de las rectas resulta útil usar la forma paramétrica de descripción de la recta  $[1]$ . A continuación se darán los fundamentos de la forma paramétrica de las rectas y un pequeño ejemplo para visualizar el manejo de estas expresiones. Consideremos la figura reffig:rectaparametrica (Tomado de [http://](http://portales.educared.net/wikiEducared/images/6/6f/Recta.png) [portales.educared.net/wikiEducared/images/6/6f/Recta.png](http://portales.educared.net/wikiEducared/images/6/6f/Recta.png))

![](_page_19_Figure_3.jpeg)

<span id="page-19-1"></span>Figura 6: Recta en el espacio con su vector director

La recta que pasa por el punto  $P_0 = (x_0, y_0, z_0)$  y tiene por vector director  $\vec{v} = (v_x, v_y, v_z)$  es el conjunto de puntos P del espacio que cumplen con la relación  $\overrightarrow{P_0P} = t\vec{v}, t \in \Re$ 

Por la definición de la suma de vectores se tiene la siguiente expresión:  $OP =$  $\overrightarrow{OP_0} + \overrightarrow{P_0P}$ . Debido a que el punto O se identifica con el origen, es posible reducir la expresión a esta  $P = P_0 + t \cdot \vec{v}$  obteniendo así la **ecuación vectorial** de la recta.

 $t$  es un parámetro que toma valores de los números reales y multiplica a su vez a un vector. Esto se conoce como la multiplicación de un vector por un escalar y consiste en multiplicar cada una de las componentes del vector por el parametro ´ t dado. Esto genera un nuevo vector. Al tomar la ecuación vectorial de la recta,

expresarla en términos de coordenadas y usar la definición de multiplicación de un vector por un escalar se obtiene la siguiente expresion. ´

$$
(x, y, z) = (x_0, y_0, z_0) + (tv_x, tv_y, tv_z) = (x_0 + tv_x, y_0 + tv_y, z_0 + tv_z)
$$

igualando componentes se obtiene

$$
r:\begin{cases} x = x_0 + tv_x \\ y = y_0 + tv_y \\ z = z_0 + tv_z \end{cases}
$$

Ejemplo: Determinar la ecuación de la recta que pasa por los puntos  $P =$  $(1, 2, 3)$ ) y  $Q = (-1, -2, -3)$ 

Un vector director de la recta es por ejemplo el vector que va desde el punto P al punto Q

$$
\overrightarrow{PQ} = Q - P = (-1, -2, -3) - (1, 2, 3) = (-2, -4, -6)
$$

Al reemplazar estos datos en la ecuación de la recta en forma vectorial se tiene

$$
(x, y, z) = P + t\overrightarrow{PQ} = (1, 2, 3) + t(-2, -4, -6)
$$

lo que nos deja la forma parametrica ´

$$
r:\begin{cases} x=1-2t \\ y=2-4t \\ z=3-6t \end{cases}
$$

## <span id="page-20-0"></span>5.5. Planos

Un plano en el espacio está definido por la ecuación  $ax + by + cz = d$  donde  $d = ax_0 + by_0 + c_z 0$ . Los parámetros a, b y c se extraen de un punto conocido que pasa por el plano. En este punto aparece el concepto de vector normal que consiste en un vector que es perpendicular al plano, es decir, forma 90 grados con el plano. Los parámetros  $x_0$ ,  $y_0$  y  $z_0$  se toman de ese vector. Figura [7](#page-21-0) [\[23\]](#page-61-1)

#### 5 Fundamentos matematicos ´

![](_page_21_Figure_1.jpeg)

Figura 7: Dos planos en el espacio con sus correspondientes vectores normales

Igualmente conociendo tres puntos  $P_1$ ,  $P_2$  y  $P_3$  se puede conocer la ecuación del plano. Con estos tres puntos se puede hallar el vector normal correspondiente al plano que forman usando una operación entre vectores llamada producto cruz. La expresión para el vector normal sería la siguiente

<span id="page-21-0"></span>
$$
\vec{n} = \overrightarrow{P_1P_3} \otimes \overrightarrow{P_1P2}
$$

El producto cruz entre dos vectores  $\vec{u} = u_1 \hat{i} + u_2 \hat{j} + u_3 \hat{k}$  y  $\vec{v} = v_1 \hat{i} + v_2 \hat{j} + v_3 \hat{k}$ se define como

$$
\vec{u} \otimes \vec{v} = (u_2v_3 - u_3v_2)\hat{i} - (u_1v_3 - u_3v_1)\hat{j} + (u_1v_2 - u_2v_1)\hat{k}
$$

lo que en forma de determinante se expresa como

$$
\vec{u} \otimes \vec{v} = \begin{vmatrix} \hat{i} & \hat{j} & \hat{k} \\ u_1 & u_2 & u_3 \\ v_1 & v_2 & v_3 \end{vmatrix}
$$

## <span id="page-22-0"></span>5.6. Sistemas de ecuaciones

El algebra lineal permite también atacar el problema de la solución de sistemas de ecuaciones lineales. Esos sistemas son utiles cuando queremos encontrar la intersección entre dos rectas o entre dos planos según lo visto en las secciones anteriores. Los sistemas de ecuaciones lineales pueden tener una única solución o tener infinitas soluciones. Al tener un sistema de ecuaciones, este se puede reescribir en una matriz aumentada y aplicar un proceso de transformación para llevar dicha matriz a su forma escalonada reducida por renglones la cual arroja un vector solución para las variables que están involucradas en el sistema. En el siguiente ejemplo se puede ver este proceso de una forma mas clara.

Sea el sistema

$$
x + 2y + 3z = 9
$$

$$
2x - y + z = 8
$$

$$
3x - z = 3
$$

Tiene una matriz aumentada asociada. Esta matriz contiene los coeficientes de las variables y un vector de términos independientes.

![](_page_22_Picture_274.jpeg)

Con la matriz resultante del proceso de escalado reducido por renglones se obtiene a la izquierda una matriz identidad y a la derecha un vector solucion el ´ cual cumple la siguiente igualdad.

$$
\begin{bmatrix} x \\ y \\ z \end{bmatrix} = \begin{bmatrix} 2 \\ -1 \\ 3 \end{bmatrix}
$$

Dando así como solución al sistema los siguientes valores

$$
x = 2, y = -1 y z = 3
$$

Dependiendo de la cantidad de ecuaciones a resolver se determina el tamaño de la matriz a trabajar. De todas maneras para un numero de ecuaciones superior o ´ inferior se sigue manejando el mismo procedimiento para la solucion del sistema. ´

# <span id="page-23-0"></span>6. Fundamentos de computación gráfica

## <span id="page-23-1"></span>6.1. Punto 3D

Tomando como referencia la figura [8,](#page-23-3) en computación gráfica se suele usar un sistema de coordenadas donde se tiene el sistema de coordenadas  $(x, y)$  que se usa en 2D y donde sale un tercer eje  $z$  desde el origen comúnmente dirigido hacia el observador. Teniendo este sistema de coordenadas se puede ubicar un punto  $(x, y, z)$  primero pintándolo en el plano  $(x, y)$  y luego desplazándolo en el eje z para darle su ubicación final.

![](_page_23_Figure_4.jpeg)

Figura 8: Dos puntos 3D ubicados en el espacio

## <span id="page-23-3"></span><span id="page-23-2"></span>6.2. Sistema de coordenadas de la pantalla

La pantalla es una matriz de puntos. Cuando se habla de la resolución de la pantalla y se dice que dicha resolucion es de 800x600, 1024x768, 1680x1050, etc. ´ Se está hablando de una matriz de  $y$  filas con  $x$  columnas donde cada componente tiene un pixel. En la figura [9](#page-24-2) se puede observar cómo se usa el plano cartesiano para ubicar un pixel en pantalla teniendo el origen en la esquina superior izquierda y tomando siempre medidas positivas a partir de este punto puesto que no tiene sentido en este caso hablar de un pixel ubicado en (-200, 400). Si tomamos la pantalla de la figura [9](#page-24-2) como una pantalla de 800x600 pixeles, el centro de la pantalla representaría el punto (400x300) ya que se desplazaría en  $x$  400 pixeles y a partir de ese punto se desplazaría en  $y$  300 pixeles hacia abajo.

![](_page_24_Picture_2.jpeg)

Figura 9: Sistema de coordenadas para ubicación de puntos en pantalla

## <span id="page-24-2"></span><span id="page-24-0"></span>6.3. Transformaciones 3D

Sobre un punto 3D se pueden aplicar diferentes transformaciones tales como traslación, escalamiento y rotación sobre cada uno de los tres ejes independientemente. Cada transformación tiene una matriz diferente. A continuación se mostrará cada una de estas matrices.

## <span id="page-24-1"></span>6.3.1. Traslación

En la matriz se debe reemplazar los valores  $d_x$ ,  $d_y$  y  $d_z$  con los valores en los cuales se quiere desplazar el punto en cada uno de los ejes

$$
T(d_x, d_y, d_z) = \begin{bmatrix} 1 & 0 & 0 & d_x \\ 0 & 1 & 0 & d_y \\ 0 & 0 & 1 & d_z \\ 0 & 0 & 0 & 1 \end{bmatrix}
$$

#### <span id="page-25-0"></span>6.3.2. Escalamiento

 $s_x$ ,  $s_y$  y  $s_z$  representan en la matriz los valores de escalamiento que se quieren tener para el punto en cada uno de sus 3 ejes. Esta es la matriz asociada a la transformación.

$$
S(s_x, s_y, s_z) = \begin{bmatrix} s_x & 0 & 0 & 0 \\ 0 & s_y & 0 & 0 \\ 0 & 0 & s_z & 0 \\ 0 & 0 & 0 & 1 \end{bmatrix}
$$

## <span id="page-25-1"></span>6.3.3. Rotación en los 3 ejes

Para cada uno de los ejes se tiene una matriz diferente para que el punto 3D rote unicamente en el eje elegido.

$$
R_z(\theta) = \begin{bmatrix} \cos(\theta) & -\sin(\theta) & 0 & 0 \\ \sin(\theta) & \cos(\theta) & 0 & 0 \\ 0 & 0 & 1 & 0 \\ 0 & 0 & 0 & 1 \end{bmatrix}
$$

$$
\begin{bmatrix} 1 & 0 & 0 & 0 \end{bmatrix}
$$

$$
R_x(\theta) = \begin{bmatrix} 1 & 0 & 0 & 0 \\ 0 & \cos(\theta) & -\sin(\theta) & 0 \\ 0 & \sin(\theta) & \cos(\theta) & 0 \\ 0 & 0 & 0 & 1 \end{bmatrix}
$$

$$
R_y(\theta) = \begin{bmatrix} \cos(\theta) & 0 & \sin(\theta) & 0 \\ 0 & 1 & 0 & 0 \\ -\sin(\theta) & 0 & \cos(\theta) & 0 \\ 0 & 0 & 0 & 1 \end{bmatrix}
$$

## <span id="page-26-0"></span>6.3.4. Combinación y aplicación de la transformación

Es posible combinar varias transformaciones para lograr sobre un punto 3D varios efectos combinados. Hay que tener cuidado en el orden en que se aplican las transformaciones porque tal como se vio en la sección de multiplicación de matrices, para esta operación no hay propiedad conmutativa. Finalmente para aplicar la transformación se realiza la siguiente operación

Matriz de transformacion  $\times$  Punto 3D = Punto transformado

# <span id="page-26-1"></span>7. Metodología

## <span id="page-26-2"></span>7.1. Montaje

Tal como se vió en la teoría que describe la geometria epipolar, al partir desde un punto cualquiera tomando una fotografía de un objeto se hace una rotación de la cámara de cierto número de grados conservando el objeto en la misma posición en el espacio. Esto supone un movimiento donde la camara gira alrededor del objeto ´ con el proposito de obtener dos capturas del mismo objeto levemente diferentes ´ donde se pueden encontrar numerosos puntos de correspondencia y caracteristicas comunes. La necesidad de poder lograr estas tomas llevó entonces a construir un prototipo de facil manipulación donde una cámara digital pueda girar alrededor de un objeto haciendo capturas cada cierto número de grados según se desee sin que el objeto tenga que ser desplazado. El prototipo que se tenía en mente se muestra en la figura [10](#page-27-0)

<span id="page-27-0"></span>![](_page_27_Figure_1.jpeg)

Figura 10: Diseño del montaje para la toma de fotografías de objetos

El prototipo contaría entonces con un disco estático sobre el cual se ubicaría el objeto a capturar y alrededor de ese disco giraría un brazo con un soporte para ubicar la cámara. Dado que el soporte para la cámara gira alrededor del disco y gira unido a este, en el disco se podrían marcar puntos entre 0 y 360 grados para tener control sobre la rotación que hay entre una captura y la siguiente. Con la idea formalizada se procedió a llevar esta idea a un montaje físico. En la figura [11](#page-28-1) se puede observar el montaje con el disco y el brazo girando alrededor de el. Un objeto ubicado en el disco puede ser capturado desde cualquier angulo para lograr varias tomas e identificar con muchisima mas facilidad y precisión puntos de correspondencia. La utilidad de este montaje se vera mas adelante al usar las ´ fotografías logradas para crear una estructura 3D por medio de software.

![](_page_28_Picture_1.jpeg)

Figura 11: Montaje físico para la toma de fotografías

<span id="page-28-1"></span>El disco del montaje tiene un diametro de 40cm lo que significa que para un ´ objeto ubicado en el centro del disco se debe configurar una distancia de enfoque en la camara de 20cm con el fin de poder registrar con total claridad los detalles ´ del objeto. Cuando una foto no está correctamente enfocada, los colores de los pixeles de una zona cualquiera tienden a tomar tonos de color muy similares al de los pixeles que lo acompañan alrededor lo cual muchas veces no refleja lo que realmente el objeto es. Entre una zona y otra puede haber cambios de tonalidad y color bastante bruscos los cuales deben quedar registrados perfectamente en la fotografía y esto únicamente se logra teniendo en cuenta que el lente de la cámara debe enfocar el objeto y no el fondo de la escena.

## <span id="page-28-0"></span>7.2. Iluminación

Debido a que en el montaje la cámara es la que se mueve en las diferentes tomas, la luz ambiental o una fuente de luz artificial (lámpara o bombillo) permanece en una posición estática con respecto al objeto. Esto hace que unas partes del objeto esten mejor iluminadas que otras lo cual se evidencia al hacer varias tomas ´ del objeto en distintos ángulos y observar que hay cambios drásticos en la definición de los colores e iluminación de algunos puntos según la correspondencia que haya en el momento de tomar la fotografía entre la cámara y la ubicación de la fuente de luz que provee de iluminación al objeto.

Debido a esta situación se decidió tomar las fotografías en un lugar totalmente oscuro y usando como fuente de iluminación el flash de la cámara. Con esto se logra que el movimiento de la cámara esté sincronizado con el movimiento de la fuente de iluminación al estar integrado el flash al cuerpo de la cámara. El tubo

que conforma el flash de una cámara digital se puede tomar como una fuente de luz de tipo cil´ındrica[\[2\]](#page-59-2) la cual produce frentes de onda de este tipo. La intensidad en un punto del espacio con respecto a la fuente de luz cilíndrica está dado por la siguiente expresión.

$$
I = \frac{\text{potencia}}{2\pi rh}
$$

donde  $r$  es la única variable que hace cambiar el valor de la intensidad. En el montaje, al conservar siempre la misma distancia entre la cámara y el objeto en todas las tomas, se puede garantizar un valor de intensidad uniforme para todas las fotografías en plena oscuridad.

## <span id="page-29-0"></span>7.3. El aplicativo Sug3D

## <span id="page-29-1"></span>7.3.1. Ejemplo del Procedimiento a seguir para desarrollar una estructura 3D a partir de imagenes 2D con Sug3D

A continuación se explicará de manera detallada como se utiliza la aplicación para el desarrollo de una estructura 3D.

En este caso tenemos 12 imagenes de una arcada dental. Cada una de las imagenes fue tomada con una diferencia de 30 grados de angulo a partir de la anterior para poder generar de cierta manera un recorrido.

![](_page_29_Picture_8.jpeg)

Figura 12: 12 imagenes de una arcada dental tomadas a 30 grados de diferencia

<span id="page-29-2"></span>Luego de tener la secuencia de fotos y de conocer las especificaciones de cómo fueron tomadas, a continuación se deben marcar las imágenes en los puntos donde

se intersecan una con la otra, es decir, señalar los puntos en común donde cada imagen empieza a tener información que la imagen anterior y posterior no tienen. Para este proceso utilizamos una herramienta gratuita desarrollada en Java llama-da ImageJ<sup>[1](#page-30-1)</sup>, este es un aplicativo de procesamiento gráfico que nos permite marcar y seleccionar los puntos de interés.

A continuacion mostramos como marcar los puntos de interes en cada una de ´ las imagenes.

![](_page_30_Picture_3.jpeg)

Figura 13: Marcado de puntos de interés en las fotografías

<span id="page-30-0"></span>Como se puede observar, cada imagen tiene un pixel señalado. El programa nos dará las coordenadas  $(x, y)$  de este pixel con el cual podemos entonces señalar la parte de la imagen que contiene la información de interes para la reconstrucción 3D. Después de tener la información la trataremos de la siguiente forma:

En el ejemplo las imagenes que tenemos tienen un tamaño de  $150x100$  píxe-les. Tomaremos la imagen número 1 de las doce mostradas en la figura [12.](#page-29-2) Según el programa auxiliar que utilizamos (ImageJ) el pixel señalado esta en  $x = 28$ 

<span id="page-30-1"></span><sup>1</sup> ImageJ - http://rsbweb.nih.gov/ij/

 $y \thinspace y = 42$ . Sabiendo entonces el tamaño de las imagenes en pixeles nos damos cuenta que la información que hace parte de la imagen 001 y que se piensa catalogar como información redundante, es información que se encuentra desde el pixel señalado hacia la izquiera. Esto quiere decir que a partir de  $x = 28$  se tiene la información que se necesita, los pixeles de  $x < 28$  serán suministrados por la imagen 2 en la figura [12](#page-29-2) ya que visualmente en esa imagen hay una mejor apreciacion de una nueva parte del objeto. ´

![](_page_31_Figure_2.jpeg)

Figura 14: Descarte de pixeles a partir de un punto específico

<span id="page-31-0"></span>En la imagen [14](#page-31-0) se muestra claramente el tratamiento de la información que se realiza. En pocas palabras, sólo se pintaran los pixeles que estén después de la columna  $x = 28$ . Después de identificar claramente los pixeles que harán parte de cada una de la imagenes, nos disponemos a realizar la integración en Sug3D. Sabemos que las imagenes fueron tomadas con 30 grados de diferencia en la posición de la cámara. Conservando esta misma proporción, se harán las uniones de las imagenes en el aplicativo.

A continuación se indicará como quedan las imagenes despues de agregarlas una por una.

Primero, agregaremos la imagen 1 de la figura [12.](#page-29-2) Esta la ubicaremos en el centro del mundo 3D, es decir el punto  $(0, 0, 0)$ .<sup>[2](#page-31-1)</sup>

<span id="page-31-1"></span><sup>2</sup>para agregar los resultados de los procesos que se hacen a las imagenes para generar la es-

## Se mostrará el resultado en la figura [15](#page-32-0)

![](_page_32_Picture_2.jpeg)

Figura 15: Imagen agregada a Sug3D observada desde varias vistas

<span id="page-32-0"></span>Esta imagen, antes de ser mostrada en pantalla, es procesada con el algoritmo mostrado en la sección 4.3 de Shapes from Shading. Esto permite que la fotografía en el mundo 3D adquiera algunas propiedades de relieve y profundidad según los calculos hechos para cada uno de los pixeles que conforma la imagen. Sabien- ´ do entonces que la siguiente imagen debe tener en cuenta los grados con los que fueron tomadas las fotos a partir de la cámara, se tendrá como referencia que la imagen debera rotar esos mismos grados, en el ejemplo 30 grados. Veremos a continuación como queda la segunda imagen integrada. En este punto debemos tener en cuenta que primero se debe realizar la translación y luego la rotación para que no se genere ningún problema ya que estas dos operaciones no son conmutativas. Figura [16](#page-33-0)

tructura 3D, es necesario codigo de Java3D, para mejor entendimiento referirse al siguiente link: ´ http://java.sun.com/javase/technologies/desktop/java3d/

![](_page_33_Picture_1.jpeg)

Figura 16: Dos imagenes unidas en Sug3D

<span id="page-33-0"></span>Con las imagenes de la secuencia que se quieren para la estructura 3D se repite el proceso anterior. En la figura [17](#page-34-1) se muestra como queda el proceso después de unir 5 imagenes a la estructura 3D.

![](_page_34_Picture_1.jpeg)

Figura 17: Resultado de la unión de 5 imagenes en Sug3D

<span id="page-34-1"></span>Como se puede ver en las figuras, se va ir formando una especie de cilindro, este es uno de lo aspectos a los que queremos llegar y la idea con la que se desarrolló Sug3D.

## <span id="page-34-0"></span>7.4. Enfoques y problemas abordados

En el proyecto se han trabajado dos enfoques tratando de encontrar una posible solución al problema abordado. A continuación se ilustrará y se intentará explicar

de la manera más clara qué se ha trabajado, cómo se ha trabajado y que resultados se han obtenido.

El primer enfoque que se intentó utiliza fue la geometría Epipolar, tema que se explicó en un capitulo anterior y por eso no se entrará a explicar de qué se trata sino que resultados se obtuvieron. Debido a que la geometría epipolar genera un punto de correspondencia entre dos fotos, lo primero que se realizo fue elegir un punto de esta característica en cada una de las fotos que hacen parte de la estructura 3D, de la siguiente manera:

1. Se seleccionaron puntos de correspondencia manualmente (elegidos al azar según un criterio personal) en cada par de imagenes, esto con el fin de que nos diera el punto de correspondecia  $Z$  de una imagen 2D con puntos sólo con cordenadas  $(x, y)$  para el punto seleccionado. Figura [18](#page-35-0) [\[12\]](#page-60-0)

![](_page_35_Picture_4.jpeg)

<span id="page-35-0"></span>Figura 18: Seleccion de puntos de correspondencia en una fotografía

- 2. Se montó en una escena 3D las imágenes con la información obtenida en el paso anterior, es decir, el punto 3D con componentes  $(x, y, z)$ . En palabras más simples se ubicó la imagen en la escena 3D en el punto que se obtuvo.
- 3. Se pensó que dada la correspondencia de unos puntos seleccionados manualmente en las dos imagenes nos iban a ubicar una imagen al lado de la ´ otra en el punto seleccionado. Los resultados se pueden ver en la figura [19](#page-36-0)

![](_page_36_Picture_1.jpeg)

Figura 19: Error en la unión de dos fotografías

<span id="page-36-0"></span>El problema que se presenta en este caso es debido a que el primer proceso que se le realiza a la imagen, con el proceso de generación de profundidad a partir de las sombras, se obtiene una nube de puntos, puntos que no pueden ser separados y con esta característica queda prácticamente imposible con sólo dos puntos de correspondencia entre dos imágenes, que todos los puntos queden alineados. Esto debido a que los otros puntos no estan correspondidos en la otra imagen. Co- ´ mo consecuencia a este problema la geometría epipolar no es una buena técnica cuando se tienen imagenes con puntos de no correspondencia. Como los puntos ´ de correspondencia individual son muy difíciles de unir cuando existen algunos que no lo son, se realizó otro enfoque no muy alejado a la realidad de como se ven los objetos en un mundo 3D. Se decidió no sólo tomar un punto sino toda una columna de puntos, como se puede observar en la figura [20](#page-37-0)

![](_page_37_Picture_1.jpeg)

Figura 20: Columna de puntos seleccionados en la fotografía

Este punto de vista se identificó de la manera como se hace un reconocimiento 3d en la vida real, se explicara más detalladamente a continuación.

<span id="page-37-0"></span>![](_page_37_Figure_4.jpeg)

<span id="page-37-1"></span>Figura 21: Vista de un objeto por un observador

<span id="page-38-0"></span>![](_page_38_Figure_1.jpeg)

![](_page_38_Figure_2.jpeg)

Como se observa en la figura [21](#page-37-1) y [22,](#page-38-0) un observador puede ver un objeto 3D desde distintas vistas y en cada una de estas vistas el objeto 3D se ve diferente o adquiere una forma distinta debido a que la posición del observador es variable. De aquí parte la nueva idea. Como el objeto 3D se ve distinto en cada una de las caras que tome el observador se pensara que cada plano que genera una imagen debe corresponder a esa vista y que la diferencia que existe entre esta vista y su imagen derecha e izquierda es que existe información que ya es redundante en la otra. Con este enfoque entonces y con la columna de puntos seleccionada, cortamos la imagen en esa columna para hacer corresponder la imagen central con la imagen izquierda y derecha. De la siguiente manera (Figura [23\)](#page-38-1)

![](_page_38_Figure_4.jpeg)

<span id="page-38-1"></span>Figura 23: Vista de información redundante es distintas fotografías

Así cuando estemos generando la estructura 3D se van a unir la imágenes cortadas por la columna que se seleccionó, de esta manera se podrá tener una mejor correspondencia de una imagen con la otra. Figura [24](#page-39-0)

![](_page_39_Picture_2.jpeg)

Figura 24: Estructura 3D generada luego de hacer cortes por las lineas verticales definidas en las fotografías

<span id="page-39-0"></span>Ahora el nuevo enfoque que queremos mostrar es qué tanto mejora el modelo si se intenta formar un estructura 3D con más caras, es decir, simulando un cilindro con rectas. Pues bien, se mostrará como quedan los resultados después de generar las estructuras 3D con 4, 8 y 12 imágenes respectivamente, en otras palabras, generar las imagenes a intervalos de 90, 45 y 30 grados. Como lo muestra la ´ figura [25](#page-39-1)

![](_page_39_Figure_5.jpeg)

<span id="page-39-1"></span>Figura 25: Prototipos de estructuras 3D con 4, 8 y 12 fotografías

Se mostrará como se mejora el objeto reconstruido tridimensionalmente si se obtiene una separación de menos grados entre fotografías y un número mas grande de las mismas para generar la estructura. Se tomó como fuente de información una lata de cerveza. Las figuras [26,](#page-40-0) [27](#page-40-1) y [28](#page-41-0) muestran las imagenes tomadas.

<span id="page-40-0"></span>![](_page_40_Picture_2.jpeg)

Figura 26: 4 fotografías de un mismo objeto. Diferencia de 90 grados entre cada una

<span id="page-40-1"></span>![](_page_40_Picture_4.jpeg)

Figura 27: 8 fotografías de un mismo objeto. Diferencia de 45 grados entre cada una

<span id="page-41-0"></span>![](_page_41_Picture_1.jpeg)

Figura 28: 12 fotografías de un mismo objeto. Diferencia de 30 grados entre cada una

Después de haber generado las estructuras 3D con las características establecidas estos fueron los resultados. Figura [29.](#page-41-1)

La imagen de la izquierda representa la estructura que se genera al utilizar 4 fotos, la figura del medio indica el proceso para 8 imágenes y la imagen de la izquierda es para las 12 imágenes. Como se puede observar, efectivamente se está generando una mejor estructura 3D cuando se tienen mayor número de imágenes y menor diferencia en grados entre cada una de ellas a la hora de generar las imagenes ´ desde el punto de vista del observador.

![](_page_41_Picture_5.jpeg)

<span id="page-41-1"></span>Figura 29: Resultado de la unión de 4, 8 y 12 fotografías de un mismo objeto

Debido a que con el uso del flash como fuente de iluminación de la lata puede generar brillos indeseados en las fotograf´ıas capturas. Para los casos mostrados se decidió usar un tiempo de exposición más alto en la cámara aprovechando

que dicha caracter´ıstica se encontraba implementada dentro de las funciones de la misma. De esta manera, usando una luz ambiental fija que iluminaba la escena, se pudo capturar la lata sin obtener tomas oscuras que tuvieran tonos de colores alterados o irregulares entre una toma y otra. Estos tiempos de exposición oscilan entre 3 segundos y  $1/10$  de segundo según la calidad de iluminación ambiental que se tenga.

## <span id="page-42-0"></span>7.5. Sistema de comparacion´

Con el fin de tener un punto de referencia para hacer comparaciones con el prototipo construido, se hizo un escaneo en 3D de un objeto con el escaner digital ´ de escritorio producido por la compañía NextEngine  $3$ 

Este escáner toma datos del objeto por medio de láser lo que le da más exactitud a los datos tomados. Adicionalmente el escáner cuenta con una cámara la cual toma informacion sobre la superficie tales como colores y brillos para darle la textura ´ original al objeto 3D producido. En las siguientes capturas se verá un poco más en detalle el funcionamiento del escáner para de esta manera mostrar qué similitudes se encuentran con respecto al montaje propuesto y a la metodología de trabajo del programa Sug3D.

La figura [30](#page-43-0) y [31](#page-43-1) muestra una vista general del escáner. En el lado izquierdo el montaje con la lámpara, la cámara digital y el emisor de láser. En la parte derecha se encuentra un plato anclado a una base giratoria que permite hacer cualquier tipo de rotación sobre el objeto mientras la cámara permanece estática.

<span id="page-42-1"></span><sup>3</sup><h>ttp://www.nextengine.com/

![](_page_43_Picture_1.jpeg)

Figura 30: Vista general del escáner 3D de NextEngine

<span id="page-43-1"></span><span id="page-43-0"></span>![](_page_43_Picture_3.jpeg)

Figura 31: El escáner 3D haciendo un recorrido con el láser por el objeto a escanear

El escáner viene acompañado de un software propio de procesamiento de datos NextEngine ScanStudio Core el cual viene soportado por tecnología de Rapidform. En la figura [32](#page-44-0) se muestra una vista general de los parametros de escaneo ´ que permite configurar el software. Los dos parámetros fundamentales son el modo macro por tratarse de un objeto pequeño y el escaneo en modo "single" para ir capturando información 3D del objeto por porciones. Este último parámetro es el que crea una similitud entre este escáner y el montaje propuesto más atrás con el software Sug3D.

![](_page_44_Picture_2.jpeg)

Figura 32: Configuración de parametros globales para el escáner 3D

<span id="page-44-0"></span>Con estos parámetros ya configurados se puede proceder a hacer un escaneo de una parte del objeto. Se necesita aproximadamente 5 muestras separadas del objeto para capturarlo en 360 grados por lo que en promedio la captura hecha se mueve en un rango de 70 a 75 grados

La figura [33](#page-45-0) muestra el resultado obtenido después de ordenarle al escáner que capture la información de textura y la información 3D del objeto que tiene en frente. El escaner recolecta una gran cantidad de puntos 3D con los cuales ha- ´ ce una malla y encima de esa malla aplica la textura original del objeto con las fotografías capturadas previo al escaneo.

![](_page_45_Picture_1.jpeg)

Figura 33: Primera sección de un objeto escaneada digitalmente

<span id="page-45-0"></span>Luego de tener la primera captura realizada es necesario hacer una segunda captura del objeto desde un punto que ya haya quedado registrado en la primera toma y hacer un nuevo recorrido recolectando también nueva información. Al tener las dos porciones del objeto con información redundante incluida, es necesario ubicar manualmente unos puntos de correspondencia entre ambas tomas (Figura [34\)](#page-46-0). M´ınimo se debe asignar tres puntos de correspondencia para tener la suficiente información que permita unir ambas secciones del objeto en un solo objeto para poder trabajar con el luego como si fuera uno solo. ´

![](_page_46_Picture_1.jpeg)

Figura 34: Ubicación de puntos de correspondencia para las capturas del escaner 3D

<span id="page-46-0"></span>Con esta información proporcionada manualmente, el software es capaz de hacer *merge* de las dos capturas que realizó por separado para obtener una tercera y nueva captura que da cuenta de una parte más grande el objeto que se está escaneando. Solo es cuestión de repetir el proceso unas cuantas veces más para capturar la información que falta y que se pueda obtener un objeto visible desde cualquier ángulo. En la figura [35](#page-47-1) el objeto está casi escaneado a 360 grados. Se puede observar tanto el fondo del objeto como el frente.

La reconstrucción del objeto y la unión de los distintos fragmentos suponen una superposición de los puntos y mallas individuales. El software del escáner se encarga de eliminar la información 3D redundante con el fin de generar una malla final mas "limpia". Terminado el trabajo el resultado se puede exportar como un simple listado de puntos 3D, un archivo VRML o un archivo OBJ.

![](_page_47_Picture_1.jpeg)

Figura 35: Objeto escaneado totalmente con el escaner digital

## <span id="page-47-1"></span><span id="page-47-0"></span>7.6. Mediciones de comparacion´

Cuando se describió detalladamente el uso del aplicativo Sug3D se hizo un experimento tomando fotos de una arcada y procesando todas las vistas capturadas. Más adelante se usó una lata para hacer un escaneo digital y extraer una estructura 3D del objeto. Resulta interesante hacer una comparacion entre ambos montajes ´ y para esto se tomó nuevamente una arcada a la cual se le hizo un procesamiento en el escaner 3D de NextEngine (Figura [36\)](#page-48-0) y por otro lado un procesamiento con ´ el montaje sugerido con la cámara digital tomando varias muestras cada una con separaciones entre imagenes entre los 10 y 50 grados.

![](_page_48_Picture_1.jpeg)

Figura 36: Escaneo de una arcada en el escáner 3D de NextEngine

Con el aplicativo Sug3D se tiene una vista frontal de la arcada, vista desde la cual se seleccionan algunos puntos de referencia  $(x, y, z)$  (Figura [37\)](#page-48-1) para los cuales se aplicará la fórmula de la distancia entre dos puntos 3D y así poder tener una medida que pueda ser comparable con un modelo tratado en otro escáner o en otra aplicación.

<span id="page-48-0"></span>
$$
\left| \overrightarrow{PQ} \right| = \left| \overrightarrow{V} \right| = \sqrt{(x_2 - x_1)^2 + (y_2 - y_1)^2 + (z_2 - z_1)^2}
$$

El escáner de NextEngine exporta los datos 3D capturados en archivos OBJ y WRL. Los datos del archivo OBJ fueron procesados en Java3D usando una porción de código encargada de cargar el contenido de un archivo OBJ e ingresar la información procesada en un mundo 3D lo que permite usar y manipular una reconstrucción del objeto y al mismo tiempo capturar información en dicha reconstrucción sobre puntos 3D que se encuentren en el espacio.

<span id="page-48-1"></span>![](_page_48_Picture_6.jpeg)

Figura 37: Selección de puntos de referencia en el aplicativo Sug3D

A pesar de que el procesamiento del archivo WRL u OBJ en una aplicacion´ externa tal como un visor de VRML (Virtual Reality Modeling Language) o AutoDesk 3Ds Max 2009 permite visualizar el objeto con mayor detalle y acabados de iluminación y definición de la malla de polígonos, el uso de estos métodos trae asociado algunos problemas. La ubicacion de los objetos en el mundo 3D, la ´ ubicación de los ejes y las escalas de medición para los puntos 3D son totalmente diferentes por lo que no hay una forma directa de hacer comparaciones sobre datos que tienen una naturaleza totalmente distinta.

En primera instancia se optó por tratar de usar la aplicación independiente y buscar la forma de tomar datos consistentes entre la estructura dada por Sug3D y la estructura dada en este caso por 3Ds Max 2009. Como primera solucion de deci- ´ dió tomar fotos a los dos modelos, tanto el de Sug3D como el dado por el escáner 3D y procesador posteriormente en 3Ds Max, de esta manera el proceso se limitaría a contar pixeles entre fotos. Con este proceso se tenían dos inconvenientes: el primero consistía en que los tamaños de las imágenes tenían que conservar las mismas proporciones del modelo, es decir, no se podían manipular manualmente el ancho y alto de la imagen ya que se perdería coherencia en los datos tomados y quedarían alterados definitivamente. Para este problema se decidió escalar (en magnitud) los modelos para que uno quedara del mismo tamaño del otro (el más grande se escalaba al tamaño del más pequeño) y poder así luego tomar capturas de pantalla y poder hacer la comparacion entre puntos de correspondencia a ´ partir de pixeles. Como segundo inconveniente y el más problemático era que se perdería la visión del proyecto ya que se estaría pasando de nuevo de modelos 3D a imágenes planas en 2D lo cual supone un paso atrás en el cumplimiento de los objetivos del proyecto.

Después de buscar la manera de como comparar los puntos entre los modelos se pensó en que pasaría si se intentara llevar los dos modelos a un mismo mundo 3D que permitiera comparar los puntos. Así fue como se incorporó el modelo del escaner 3D con su respectivo archivo OBJ al mundo de Java3D donde se encontra- ´ ba la aplicación Sug3D y la estructura que produce. Esto permitió abolir todos los problemas que se describieron anteriormente y permitio continuar el curso normal ´ de las mediciones.

Las figura [38](#page-50-0) muestra como quedan los dos modelos en el mismo punto y en el mismo ambiente 3D, en este caso Java3D. Se puede observar a simple vista la similaridad entre resultados lo que muestra el acercamiento entre la estructura 3D generada por Sug3D y la estructura 3D generada por el escaner 3D de NextEngine. ´

![](_page_50_Picture_1.jpeg)

<span id="page-50-0"></span>Figura 38: Una de las muestras de una arcada para procesar y comparar en Sug3D. En verde la arcada procesada en Sug3D, en rosado el OBJ importado del escaner ´ 3D

A continuación el procedimiento que sigue es seleccionar los puntos de correspondencia que queremos evaluar en los dos modelos. Para el proceso de la identificacion de los puntos de correspondencia, seleccionamos el siguiente es- ´ quema: incorporamos un cubo en la escena 3D de la figura [38](#page-50-0) que tiene como dimensiones la unidad que tomaremos como referencia en la marcación de los puntos. Este cubo nos dirá en todo momento en qué posición 3D se encuentra en la escena ya que cada vez que se mueva (manipulado con el teclado haciendo movimientos en  $x+$ ,  $x-$ ,  $y+$ ,  $y-$ ,  $z+$  y  $z-$ ) nos actualiza su posición y de esta manera podemos saber la coordenada del punto que queremos tomar como refe-rencia llevando el cubo hasta esa posición. Las figuras [39](#page-51-0) y [40](#page-51-1) nos pueden dar muestra de este proceso para que quede más claro.

![](_page_51_Picture_1.jpeg)

Figura 39: Pequeño cubo ubicado en la escena 3D para ubicación de coordenadas

<span id="page-51-0"></span>![](_page_51_Figure_3.jpeg)

<span id="page-51-1"></span>Figura 40: Detalle del cubo 3D indicando la coordenada de una estructura 3D

Luego de definir la forma de medición de los datos tomados de ambas estructuras se pasó a definir el conjunto de datos a comparar. Para este caso se usó cinco muestras de una misma arcada de las cuales se tomó fotografías con una separación entre 10 y 50 grados entre toma y toma dando así una separación que aumenta en 10 grados más por cada muestra que se tome (Figura [41\)](#page-52-0).

![](_page_52_Picture_1.jpeg)

Figura 41: Una de las muestras para una arcada para procesar y comparar en Sug3D

<span id="page-52-0"></span>Estas cinco muestras se compararon todas contra una única muestra dada por el escáner 3D y que se constituye en la base para hacer cualquier medición de una estructura entregada por Sug3D. Con el fin de tener una medida del error inducido por el uso de una metodología de recolección de información 3D diferente, se tomará la información dada por el escáner 3D de NextEngine como el valor verdadero para los puntos seleccionados para las mediciones. Los valores dados por el prototipo construido y el software Sug3D serán entonces los valores experimentales. La fórmula para el cálculo del error es la siguiente

Error Porcentual = 
$$
\left| \frac{\text{Valor Real} - \text{Valor Experimental}}{\text{Valor Real}} \right| \times 100\%
$$

Tomando los puntos de referencia dados en la figura [37](#page-48-1) las coordenadas tomadas para dichos puntos en la estructura procesada en Java3D y producida por el escaner 3D se muestran en el cuadro [1](#page-53-0) ´

Se tomará la distancia entre los puntos  $1 \times 3 \times 4$  entre los puntos  $2 \times 4$  usando la formula ya indicada. El cuadro [2](#page-53-1) muestra los resultados. ´

La primera muestra consiste en un conjunto de fotografías para la arcada las cuales tienen una separación de 10 grados cada una. En el cuadro [3](#page-53-2) se mostrará las

| Punto         | Coordenada $(x, y, z)$ |
|---------------|------------------------|
|               | (1,90,0,84,0,49)       |
|               | (1,59,0,51,1,31)       |
| $\mathcal{A}$ | $(0,48,-0,14,2,00)$    |
|               | $(3,07,-0,48,1,18)$    |

<span id="page-53-0"></span>Cuadro 1: Coordenadas capturadas en Java3D para la arcada producida por el escaner 3D ´

![](_page_53_Picture_265.jpeg)

<span id="page-53-1"></span>Cuadro 2: Distancia para dos segmentos elegidos en la estructura 3D del escáner 3D

coordenadas capturadas, la distancia entre los puntos y el porcentaje de error con respecto a la medida arrojada por el análisis de la arcada del escáner 3D.

![](_page_53_Picture_266.jpeg)

<span id="page-53-2"></span>Cuadro 3: Datos tomados para una muestra con separación de 10 grados

De aquí en adelante se comenzará a separar la muestra en 10 grados. El cua-dro [4](#page-54-0) muestra los valores tomados para una separación entre fotografías de 20 grados.

![](_page_54_Picture_243.jpeg)

<span id="page-54-0"></span>Cuadro 4: Datos tomados para una muestra con separación de 20 grados

El cuadro [5](#page-54-1) muestra los valores tomados para una separación entre fotografías de 30 grados.

![](_page_54_Picture_244.jpeg)

<span id="page-54-1"></span>Cuadro 5: Datos tomados para una muestra con separación de 30 grados

El cuadro [6](#page-55-0) muestra los valores tomados para una separación entre fotografías de 40 grados.

![](_page_55_Picture_252.jpeg)

<span id="page-55-0"></span>Cuadro 6: Datos tomados para una muestra con separación de 40 grados

El cuadro [7](#page-55-1) muestra los valores tomados para una separación entre fotografías de 50 grados.

![](_page_55_Picture_253.jpeg)

<span id="page-55-1"></span>Cuadro 7: Datos tomados para una muestra con separación de 50 grados

El cuadro [8](#page-56-2) muestra nuevamente los errores encontrados para cada una de las muestras. Igualmente la figura [42](#page-56-1) muestra un grafico que resume estos valores y ´ que permite observar la tendencia del error a medida que se va dando una separación cada vez más grande entre cada una de las tomas hechas del objeto.

#### 8 Conclusiones

| Separación | Error 1-3 | Error 2-4              |
|------------|-----------|------------------------|
| 10 grados  | 33,81%    | $22,66\,\overline{\%}$ |
| 20 grados  | 31,16%    | 17,40%                 |
| 30 grados  | 25,59%    | $5,85\%$               |
| 40 grados  | 24,68%    | 17,09%                 |
| 50 grados  | 27,73%    | 16,26%                 |

<span id="page-56-2"></span>Cuadro 8: Resumen de los errores encontrados para las 5 muestras

![](_page_56_Figure_3.jpeg)

<span id="page-56-1"></span>Figura 42: Gráfico de barras para los errores

# <span id="page-56-0"></span>8. Conclusiones

1. Los porcentajes de error encontrados comparando los datos reales con los datos experimentales, nos dan cuenta de la diferencia en proporciones que hay entre la estructura producida por Sug3D y la estructura producida por el escáner láser convencional. Estos porcentajes son apreciables al comparar visualmente ambas estructuras en el mismo mundo 3D y se derivan de la forma como son unidos los planos con las fotografías en Sug3D lo cual crea una forma un poco diferente a la forma de arco que posee una arcada.

- 2. La cámara fotográfica usada para capturar las diferentes tomas del objeto es un factor decisivo en los acabados finales de la estructura 3D. Esto debido a parámetros propios de la cámara tales como tonalidad de colores, distancia de enfoque, entrada de luz al lente de la cámara y calidad del mismo que pueden influir directa o indirectamente en los tonos de grises logrados lo cual se ve finalmente reflejado en la definición y "limpieza" de la malla obtenida para la estructura 3D.
- 3. Una calibración errónea de la cámara puede hacer que el sistema entero se comporte de manera inesperada así que es necesario realizar la calibración con cuidado y volverla a hacer si la cámara es movida o rotada por cualquier razón, un desfase de unos pocos grados en la rotación es suficiente para desestabilizar el sistema.
- 4. La utilización de la geometría epipolar como generador de puntos de coordenadas 3D presenta problemas cuando se hacen uniones de puntos coordinados que conllevan también a la unión de un grupo de puntos no coordinados debido a la no correspondecia de los demás puntos que hacen parte del grupo de los dos puntos de correspondencia epipolar.
- 5. A medida que se aumentan los grados en la toma de las imagenes se observa ´ que las imágenes izquierdas tienden a aparecer más que las derechas.
- 6. Según la información de los errores, una aproximación a la perspectiva natural de como se ve una estructura 3D entre varias vistas entre imagenes ´ está entre los 40 a 50 grados, razón por la cuál y de acuerdo a los resultados se presenta menor error.
- 7. Al tener tomas de imagenes con grados superiores a 20 nos lleva a tener una ´ estructura 3D muy parecida a una imagen convencional 2D debido a que sus componentes son casi iguales entre las correspondencias.
- 8. La correspondencia de puntos entre la imágenes se hace cada vez más difícil al aumentar los grados en la captura de las fotos, debido a que las imagenes ´ van ocultando información por su característica propia.
- 9. La estructura 3D va perdiendo calidad cuando se trata de unir informacion´ que es desconocida en la correspondencia de la imágenes, en otras palabras cuando los puntos vecinos a los puntos elegidos como de correspondencia

tiene alto grado de diferencia debido a que la información para una imagen es muy distinta a las demás y la información que ofrece es muy variante.

# <span id="page-58-0"></span>9. Trabajo Futuro

El desarrollo futuro de la aplicación va encaminado a seguir siendo apoyado por estructuras geometricas. Debido a que dentro de los alcances del proyecto no ´ se tiene en cuenta el objeto completo, es decir, sólo se tiene en cuenta la parte que envuelve el objeto, no la parte superior ni inferior, se introduce un enfoque a las estructuras geométricas como los dodecaedro. Figura [43](#page-58-1)

<span id="page-58-1"></span>![](_page_58_Picture_4.jpeg)

Figura 43: Dodecaedro. Una figura con muchas mas caras por trabajar.

Como se ilustra en la figura vemos que esta estructura geométrica está constituida por caras de la misma manera que se enfocó este documento pero el dodecaedro tiene una característica especial, al desarmarlo se puede ver cómo está constituido.

La figura [44m](#page-59-0)uestra la estructura que se quiere explicar para este enfoque futuro.

Referencias

<span id="page-59-0"></span>![](_page_59_Picture_1.jpeg)

Figura 44: Dodecaedro abierto, una mejor vista de las caras que lo conforman

De esta manera se podría llegar a pensar qué pasaría si se pusieran imágenes cortadas exactamente como lo indica su propia estructura, en otras palabras pentágonos que después pueden ser unidos para formar de nuevo el dodecaedro. Luego de esta unión se tendría una estructura 3D con mucha más información del objeto que se tiene como fuente de información en las imágenes a trabajar.

# **Referencias**

- <span id="page-59-1"></span>[1] Ecuaciones de la recta en el espacio - [http://portales.educared.](http://portales.educared.net/wikiEducared/index.php?title=Ecuaciones_de_la_recta_en_el_espacio) [net/wikiEducared/index.php?title=Ecuaciones\\_de\\_la\\_](http://portales.educared.net/wikiEducared/index.php?title=Ecuaciones_de_la_recta_en_el_espacio) [recta\\_en\\_el\\_espacio](http://portales.educared.net/wikiEducared/index.php?title=Ecuaciones_de_la_recta_en_el_espacio)
- <span id="page-59-2"></span>[2] How Camera Flashes Work - [http://electronics.](http://electronics.howstuffworks.com/camera-flash.htm) [howstuffworks.com/camera-flash.htm](http://electronics.howstuffworks.com/camera-flash.htm)
- [3] Kolman, Bernard: Algebra Lineal con aplicaciones y MATLAB, Sexta edición. México: Prentice Hall, 1999. 704 p. ISBN 970-17-0265-4.
- [4] Lindley, Craig: Practical Ray Tracing in C. United States: John Wiley Sons, Inc., 1992. 506 p. ISBN 0-471-57301-9.
- [5] Geometría Epipolar, PDF. Universidad de la República, Uruguay. Disponible en línea [http://iie.fing.edu.uy/investigacion/grupos/](http://iie.fing.edu.uy/investigacion/grupos/gti/cursos/egvc/material/tema-4.pdf) [gti/cursos/egvc/material/tema-4.pdf](http://iie.fing.edu.uy/investigacion/grupos/gti/cursos/egvc/material/tema-4.pdf). Consultado en Septiembre de 2008
- [6] Epipolar Geometry, PDF. University of Maryland. Disponible en línea http://www.cfar.umd.edu/~fer/cmsc426/lectures/ [Epipolar%20geometry.ppt](http://www.cfar.umd.edu/~fer/cmsc426/lectures/Epipolar%20geometry.ppt). Consultado en Septiembre de 2008
- [7] Epipolar Geometry and the fundamental Matrix, PDF. University of Oxford. Disponible en línea http://www.robots.ox.ac.uk/~vgg/ [hzbook/hzbook1/HZepipolar.pdf](http://www.robots.ox.ac.uk/~vgg/hzbook/hzbook1/HZepipolar.pdf). Consultado en Agosto de 2008
- [8] Epipolar (Stereo) Geometry, PDF. The University of Nevada. Disponible en línea http://www.cse.unr.edu/~bebis/CS791E/ [Notes/EpipolarGeonetry.pdf](http://www.cse.unr.edu/~bebis/CS791E/Notes/EpipolarGeonetry.pdf). Consultado en Agosto de 2008
- [9] La matriz fundamental y la matriz esencial.Conceptos y aplicaciones, PDF. David Santo Orcero. Disponible en línea [http://www.orcero.org/](http://www.orcero.org/irbis/fundamental/slides.pdf) [irbis/fundamental/slides.pdf](http://www.orcero.org/irbis/fundamental/slides.pdf). Consultado en Octubre de 2008
- [10] Visión por computador, PDF. Luis Baumela, Universidad Politécnica de Madrid. Disponible en línea [http://www.dia.fi.upm.es/](http://www.dia.fi.upm.es/~lbaumela/doctorado/MetodosDirectos.pdf) [˜lbaumela/doctorado/MetodosDirectos.pdf](http://www.dia.fi.upm.es/~lbaumela/doctorado/MetodosDirectos.pdf). Consultado en Agosto de 2008
- [11] Reconstrucción 3D, geometría de dos vistas. PDF. Pablo Figueroa, Universidad de los Andes. Disponible en línea [http://agamenon.uniandes.](http://agamenon.uniandes.edu.co/~pfiguero/Rec3D-05III/vistas2.pdf) [edu.co/˜pfiguero/Rec3D-05III/vistas2.pdf](http://agamenon.uniandes.edu.co/~pfiguero/Rec3D-05III/vistas2.pdf). Consultado en Julio de 2008
- <span id="page-60-0"></span>[12] Vision por computador, PDF. Manuel Mazo Quintas, Universidad ´ de Alcalá. Disponible en línea [http://www.depeca.uah.es/](http://www.depeca.uah.es/docencia/doctorado/cursos04_05/82854/docus/tr_vision_stereo.pdf) [docencia/doctorado/cursos04\\_05/82854/docus/tr\\_](http://www.depeca.uah.es/docencia/doctorado/cursos04_05/82854/docus/tr_vision_stereo.pdf) [vision\\_stereo.pdf](http://www.depeca.uah.es/docencia/doctorado/cursos04_05/82854/docus/tr_vision_stereo.pdf). Consultado en Septiembre de 2008
- [13] Stereo and Structure from motion, PDF. Aleix M. Martinez, The Ohio State University. Disponible en línea  $http://www.ece.osu.edu/$ [˜aleix/MultipleImages.pdf](http://www.ece.osu.edu/~aleix/MultipleImages.pdf). Consultado en Septiembre de 2008
- [14] 3D Structure from Motion. Tony Jebara, Ali Azarbayejani, Alex Pentland. IEEE signal processing Magazine 16. Disponible en línea [http://www.sc.ehu.es/ccwgrrom/transparencias/](http://www.sc.ehu.es/ccwgrrom/transparencias/transp-vision-2/SfM-Pentland.ppt) [transp-vision-2/SfM-Pentland.ppt](http://www.sc.ehu.es/ccwgrrom/transparencias/transp-vision-2/SfM-Pentland.ppt). Consultado en Septiembre de 2008
- $[15]$  Reconstrucción tridimensional a partir de varias imágenes, PDF. Luis Gerardo de la Fraga, Instituto Politécnico Nacional. Disponible en línea [http://](http://delta.cs.cinvestav.mx/~fraga/Charlas/rec3d.pdf) [delta.cs.cinvestav.mx/˜fraga/Charlas/rec3d.pdf](http://delta.cs.cinvestav.mx/~fraga/Charlas/rec3d.pdf). Consultado en Octubre de 2008.
- [16] Reconstrucción de modelos 3D a partir de fotografías. Dra. María José Abásolo, Universitat de les Illes Balears. Disponible en línea http://dmi.uib.es/~miquel/VISUALITZACIO/ [Reconstruccio3D.ppt](http://dmi.uib.es/~miquel/VISUALITZACIO/Reconstruccio3D.ppt). Consultado en Agosto de 2008.
- [17] Técnicas de Geometría Proyectiva para la Calibración y Reconstrucción Tridimensional utilizando Múltiples Vistas, PDF. José María Sebastián, Universidad Miguel Hernández de Elche. Disponible en línea  $http://isa.umh.es/doct/v3d/$ [AutocalibracionGeometriaProyectiva.pdf](http://isa.umh.es/doct/v3d/AutocalibracionGeometriaProyectiva.pdf). Consultado en Agosto de 2008.
- [18] Forma a partir de la sombra Shape from shading, extracto del libro de Klette, schluns y koschan. Disponible en línea [http://www.sc.ehu.es/ccwgrrom/transparencias/](http://www.sc.ehu.es/ccwgrrom/transparencias/transp-vision-2/shape-from-shading.ppt) [transp-vision-2/shape-from-shading.ppt](http://www.sc.ehu.es/ccwgrrom/transparencias/transp-vision-2/shape-from-shading.ppt). Consultado en Julio de 2008.
- [19] Shape from Shading under diffuse lighting: does dark mean deep?. McGill University. Disponible en línea [http://www.cim.mcgill.ca/](http://www.cim.mcgill.ca/~langer/TALKS/ECVP-1998.ppt) [˜langer/TALKS/ECVP-1998.ppt](http://www.cim.mcgill.ca/~langer/TALKS/ECVP-1998.ppt). Consultado en Octubre de 2008.
- <span id="page-61-0"></span>[20] Shape From Shading. Emmanuel Prados, Olivier Faugeras. Disponible en línea [ftp://ftp-sop.inria.fr/odyssee/Publications/](ftp://ftp-sop.inria.fr/odyssee/Publications/2005/prados-faugeras:05.pdf) [2005/prados-faugeras:05.pdf](ftp://ftp-sop.inria.fr/odyssee/Publications/2005/prados-faugeras:05.pdf). Consultado en Septiembre de 2008.
- [21] Interactive Shape from Shading. Gang Zeng, Yasuyuki Matsushita, Long Quan, Heung-Yeung Shum. Disponible en línea [http://research.microsoft.com/asia/dload\\_files/](http://research.microsoft.com/asia/dload_files/group/vc/2007upload/IShapeFromShading_CVPR05.pdf) [group/vc/2007upload/IShapeFromShading\\_CVPR05.pdf](http://research.microsoft.com/asia/dload_files/group/vc/2007upload/IShapeFromShading_CVPR05.pdf). Consultado en Septiembre de 2008.
- [22] Hartley, Richard & Zisserman, Andrew: Multiple View Geometry in Computer Vision, Second edition. Cambridge: Cambridge University Press, 2003. 672 p. ISBN 0521-54051-8.
- <span id="page-61-1"></span>[23] Mora, Walter y Figueroa, Geovanni: Calculo Superior. Disponible ´ en línea [http://www.cidse.itcr.ac.cr/cursos-linea/](http://www.cidse.itcr.ac.cr/cursos-linea/Algebra-Lineal/algebra-vectorial-geova-walter/index.html)

[Algebra-Lineal/algebra-vectorial-geova-walter/](http://www.cidse.itcr.ac.cr/cursos-linea/Algebra-Lineal/algebra-vectorial-geova-walter/index.html) [index.html](http://www.cidse.itcr.ac.cr/cursos-linea/Algebra-Lineal/algebra-vectorial-geova-walter/index.html). Consultado en octubre de 2008.